## 技術ノート KGTN 2016091201

## 現 象

[GGH4.X-5.X] Windows Server 2012 R2 の環境でコントロールパネルを表示してパスワードを変更しようとし たところ, 「パスワードを変更するには, Ctrl+Alt+Del キーを押して [パスワードの変更] をクリックして下さい」 とあり,GG の環境でこの方法を行うことが出来ない.

## 説 明

サーバー (ドメイン) の管理者が,Windows のアカウント管理の画面でアカウント・オプションの 「ユーザーは 次回ログオン時にパスワード変更が必要」を選択して適用して下さい.次回ログオン時にパスワード変更のダ イアログが表示されます.

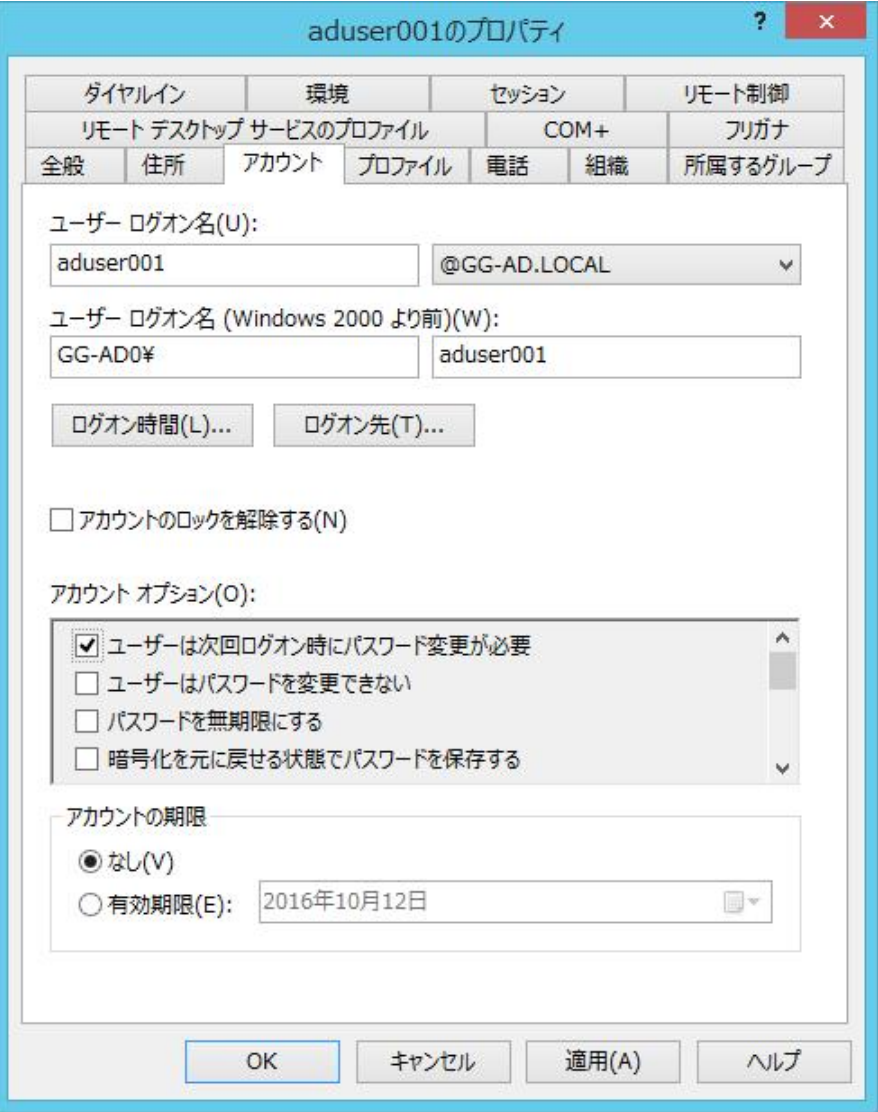

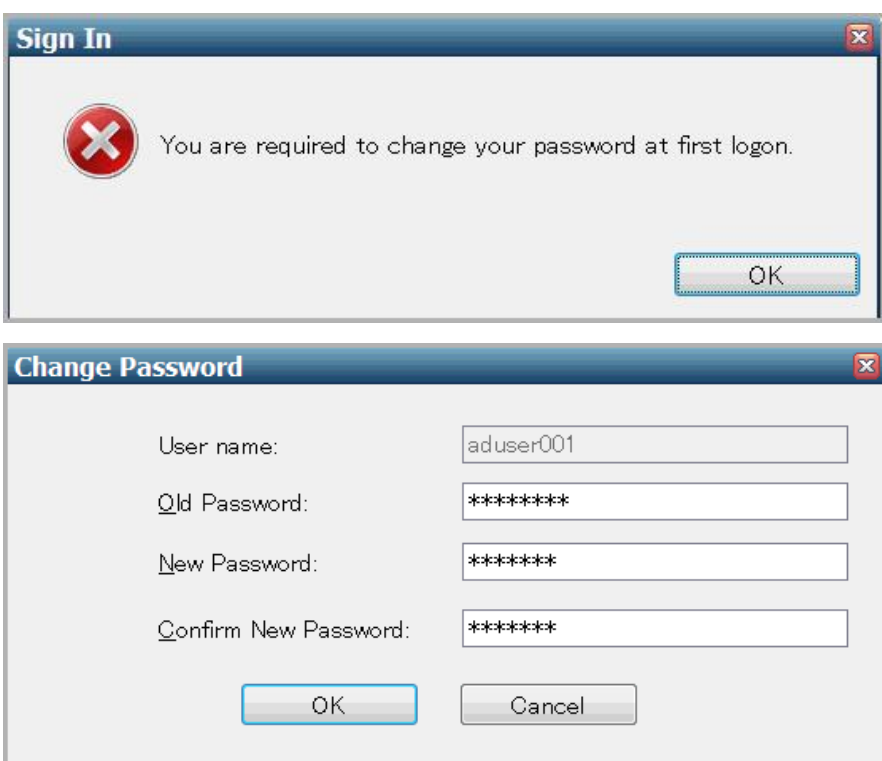

Last reviewed: Sep 12, 2016 Status: DRAFT Ref: NONE Copyright © 2016 kitASP Corporation